## Amendo Admin-App - Brukermanual

Appen finnes som «Amendo Admin» i både Appstore og Google Play.

1. Innlogging for brukere vil alltid bli opprettet og utdelt av vår tekniske support.

Obs: Denne er unik for appen, og ikke lik innlogging til BackOffice!

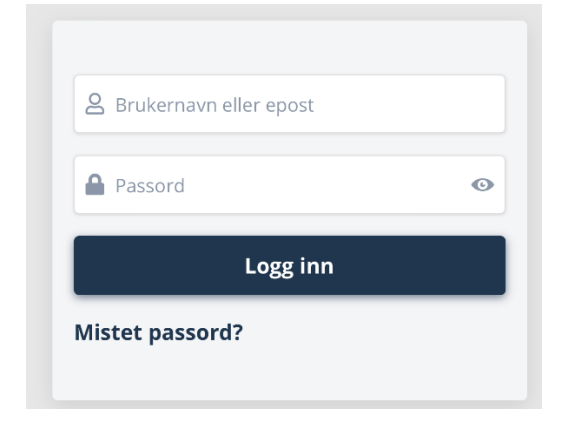

2. Oppdater lager:

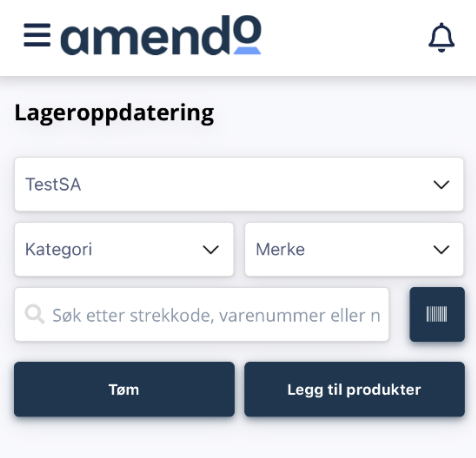

Med denne funksjonen kan du finne produkter ved hjelp av kategori, merke eller å gjøre et søk på strekkode, navn eller varenummer.

Ved søk på strekkode, vil den spørre om lov til å bruke mobilens kamera, som må aksepteres.

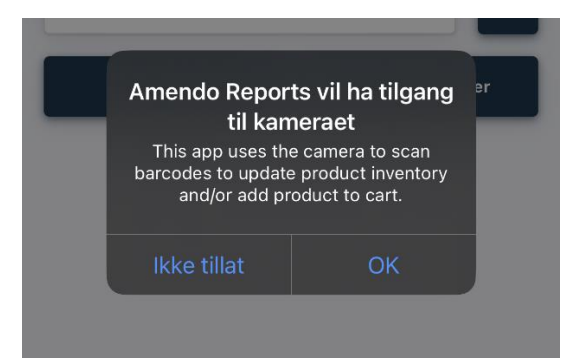

Når produkter skal legges til via kategori/merke, så velger man ønsket kategori/merke og velger «Legg til

produkter».

Søker man på navn/varenummer, vil man få opp fortløpende resultater og trykke «legg til produkter».

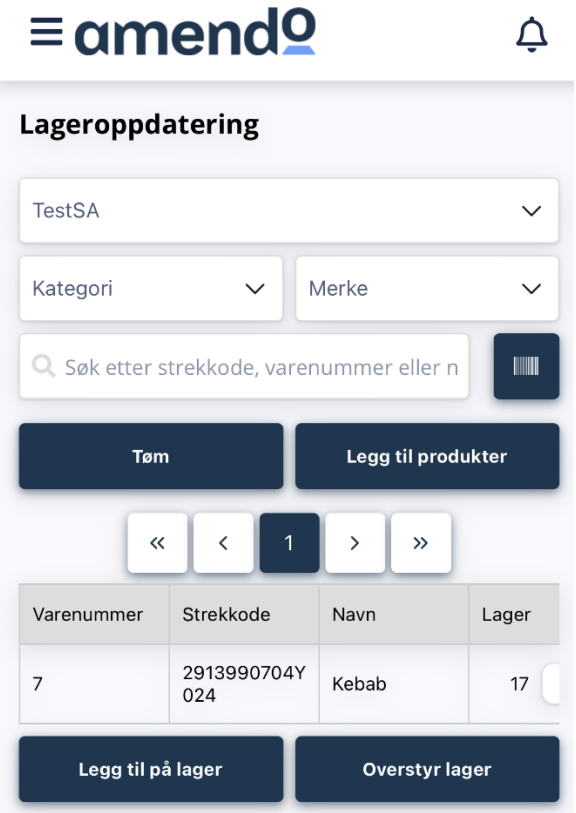

Når man har lagt til ønskede produkter, kan man sette antall i en boks ved siden av det faktiske lageret,

og deretter velge enten

- Overstyr lager (dersom du skal endre lageret)
- Legg til på lager (dersom du skal øke lageret)

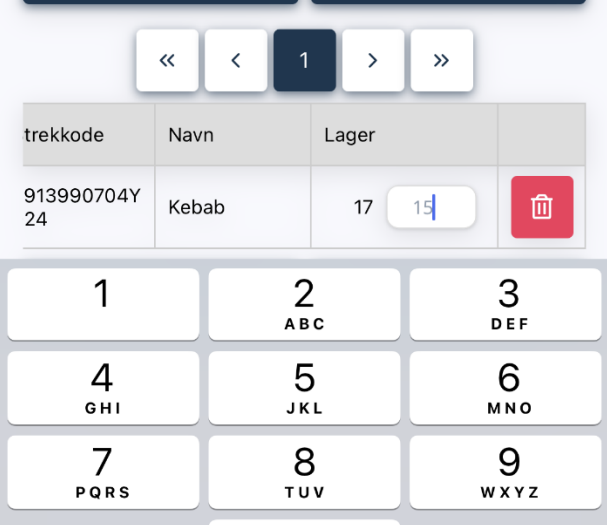

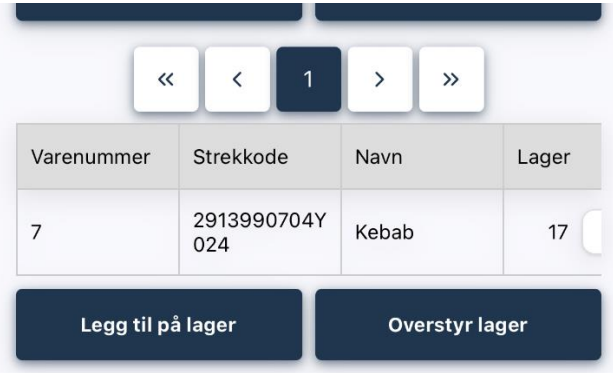

3. Varetelling:

Fungerer på nøyaktig samme måte som punkt 2, men her har man i tillegg mulighet til å lagre det som i en liste.

Man legger til på samme måte, setter lager på produktene og nederst i bildet har man mulighet til å sette navn på listen. Deretter vil de fleste ønske å trykke «Send Rapport».

Før man får sendt inn listen, vil man få en oversikt over alle produktene som er telt, og hva den nye lagerstatusen er.

Trykker man deretter «Send» vil den være generert i Backoffice.

 $\leftarrow$  Tilbake

## **Set Stock Summary**

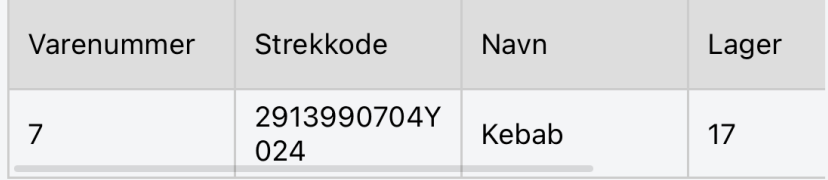

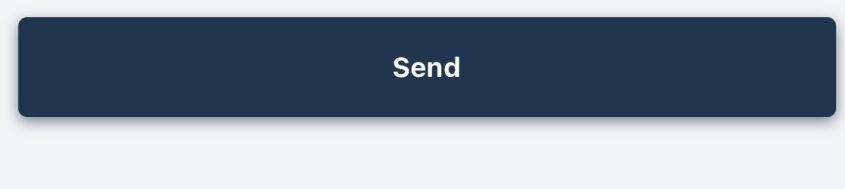

**Del rapport** genererer en TXT fil som kan lagres for å importere på et senere tidspunkt.

**Send rapport** oppretter varetellingslisten direkte i vår Backoffice som kladd. NB! Man må fortsatt fullføre listen i Backoffice for at den skal være gjeldende.

4. Salgsrapport:

Viser en god oversikt over dagens salg og salg pr time, antall ordre etc.

Her ønsker vi innspill til informasjon som bør vises.

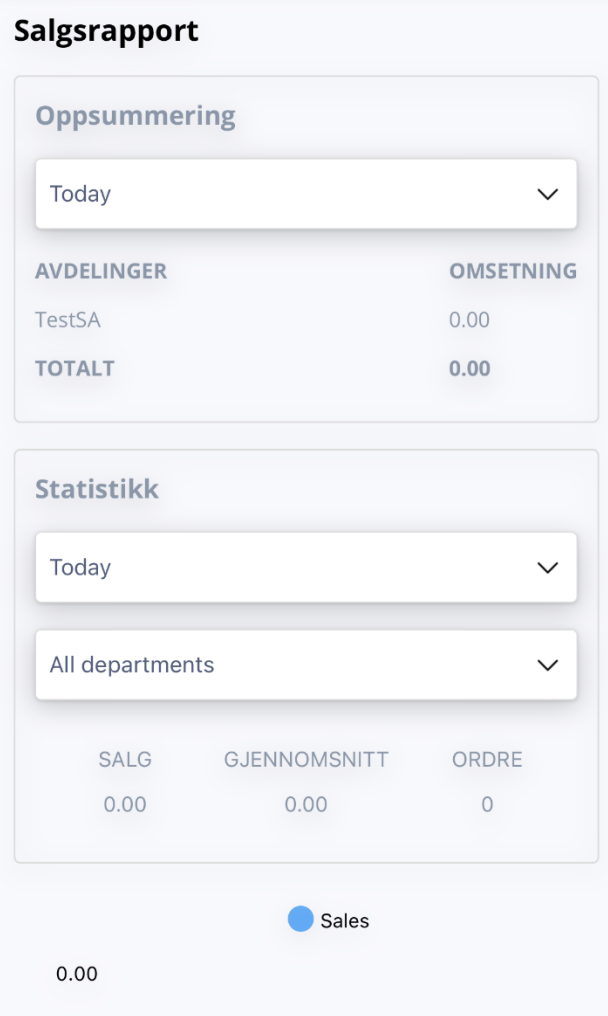